## **Editar/Esborrar materials**

Per **modificar un material**, pressiona la icona d'edició **X**, localitzada dins del desplegable de l'obra.

De la mateixa manera, pots modificar un material dins de la seva vista principal.

 $\pmb{\times}$ 

Després de realitzar els canvis, guarda l'edició.

Per **esborrar un material**, pressiona la icona de supressió **X**, localitzat al costat del nom.

 $\pmb{\times}$ 

El programa demanarà la confirmació d'aquesta acció.

From: <http://wiki.itec.cat/> - **Wiki**

Permanent link: **[http://wiki.itec.cat/doku.php?id=ca:tcqi:tcqi\\_modulos:tcqi\\_gcq:progcc:modificar\\_borrar\\_material](http://wiki.itec.cat/doku.php?id=ca:tcqi:tcqi_modulos:tcqi_gcq:progcc:modificar_borrar_material)**

Last update: **2017/12/18 10:10**

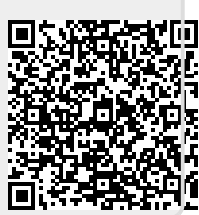